## **S-Trial+系统的使用**

- 1. 当前S-Trial+系统在谷歌浏览器及谷歌内核的浏览器(360极速浏览器、2018版本以后的Microsoft Edge浏览器等)上的兼容完善,可以流畅运行。
- 2. S-Trial+系统外网登录地址为: http://218.17.220.40:10041/ctms web v4/index.html#/login

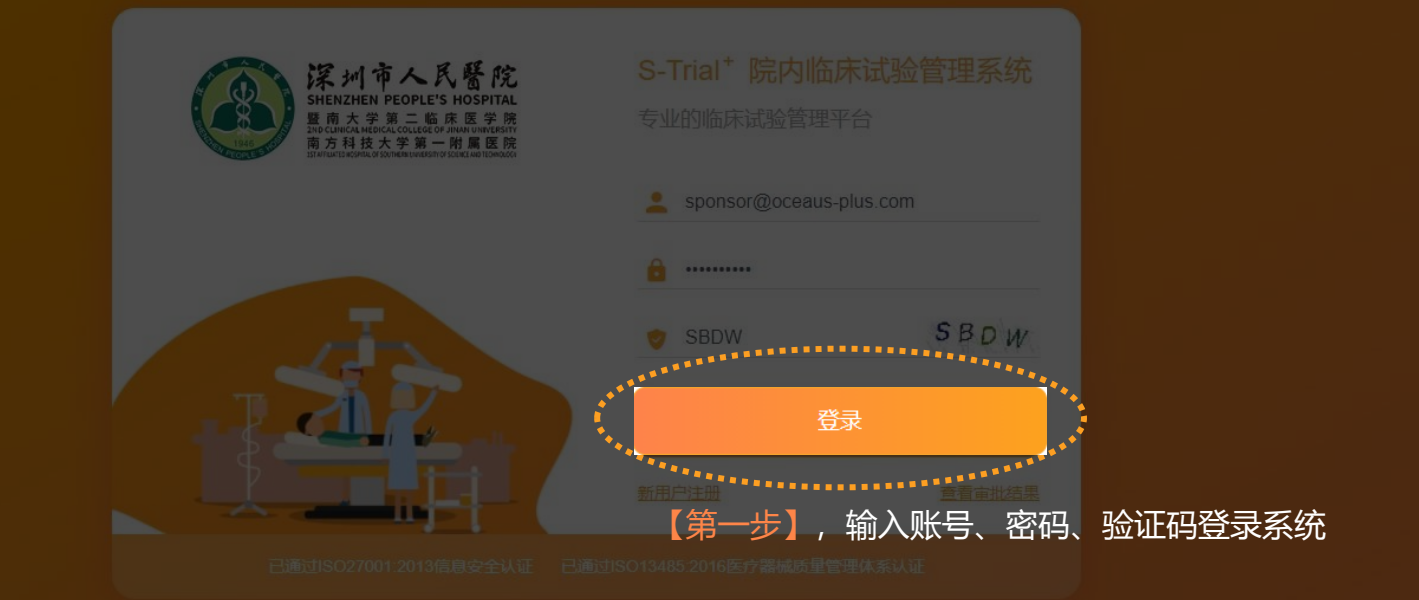

**OCEANUS**<sup>+</sup> 铃 融 医 药

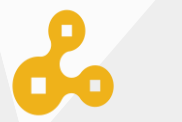

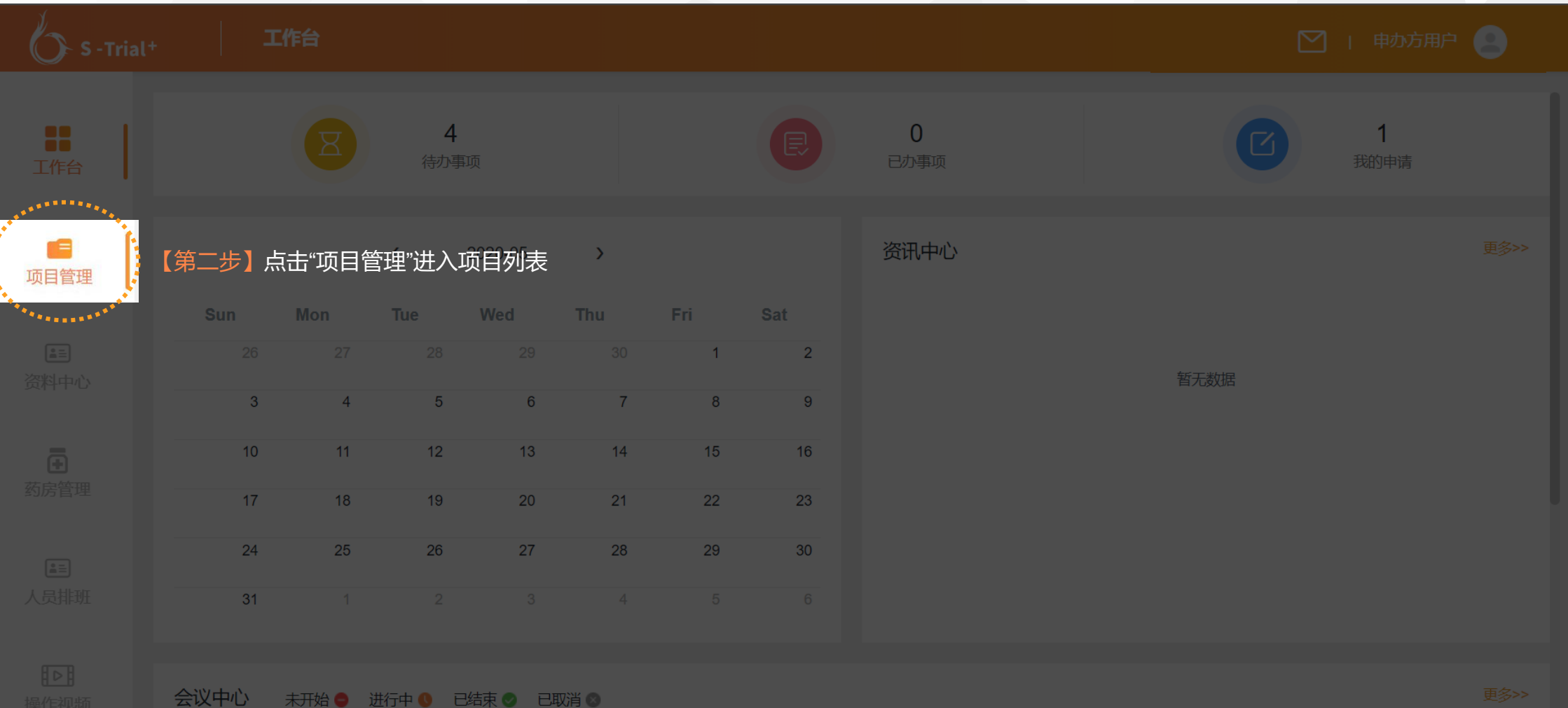

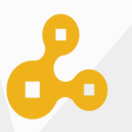

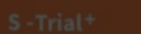

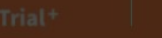

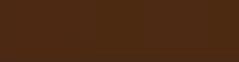

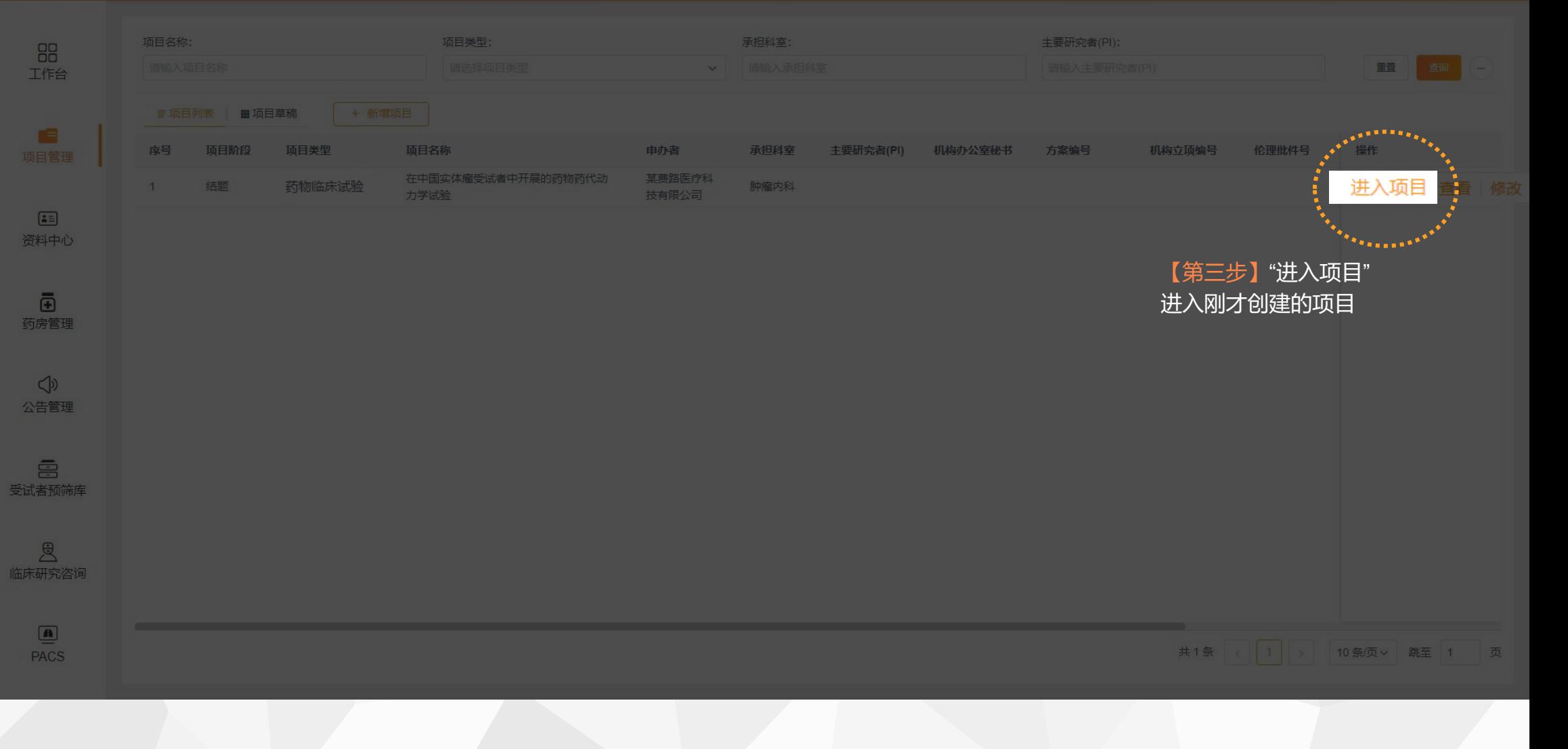

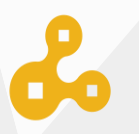

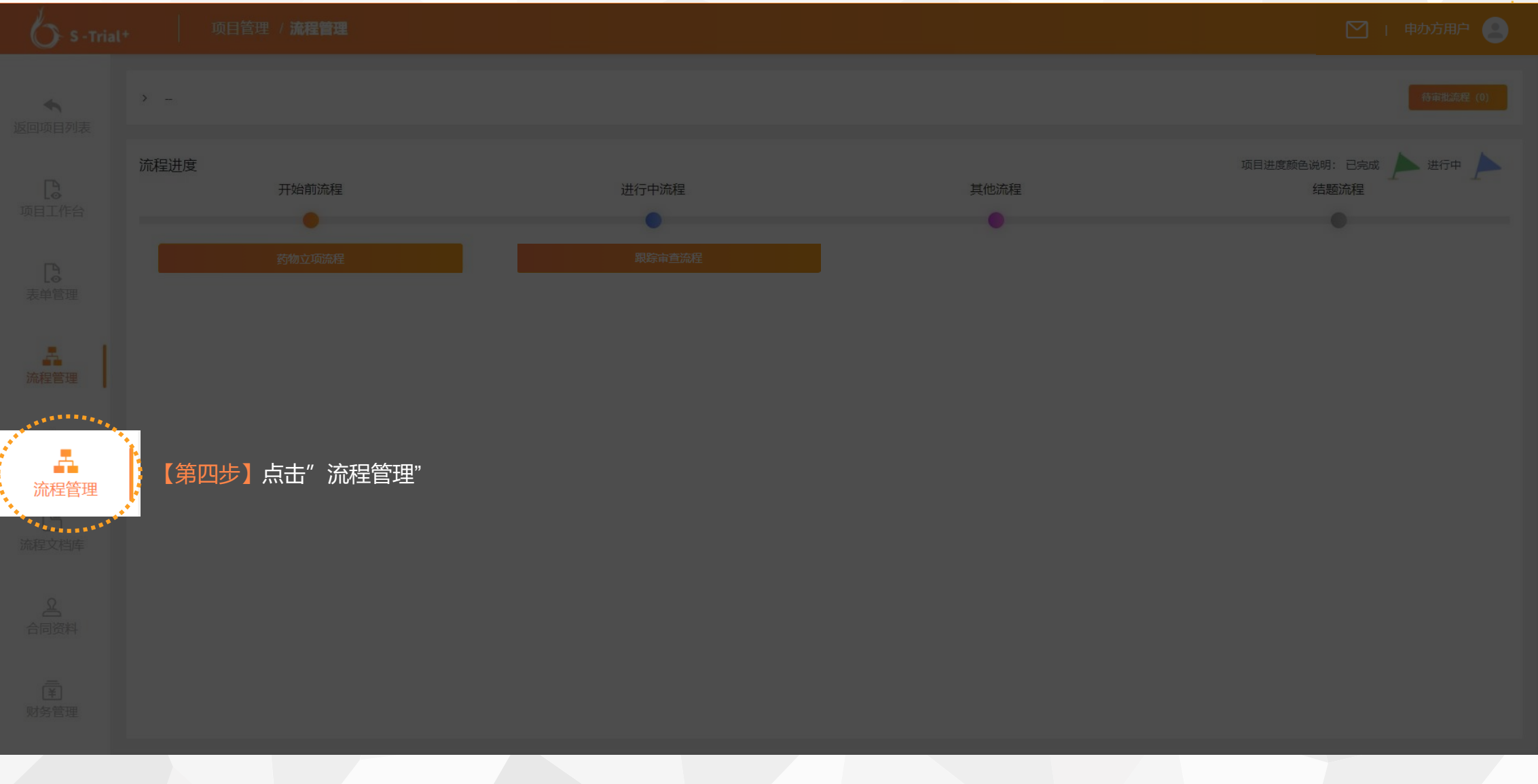

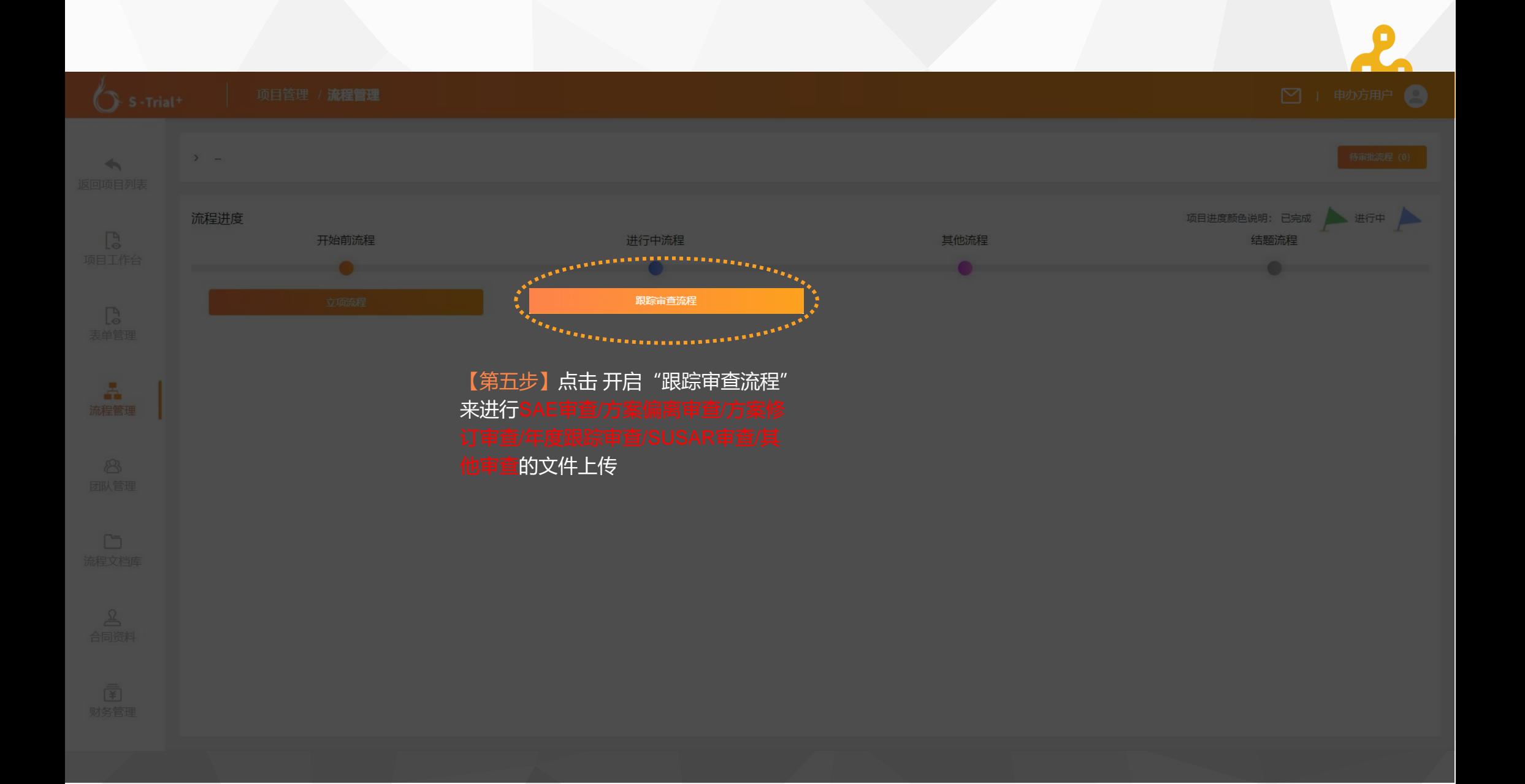

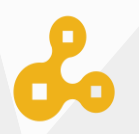

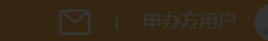

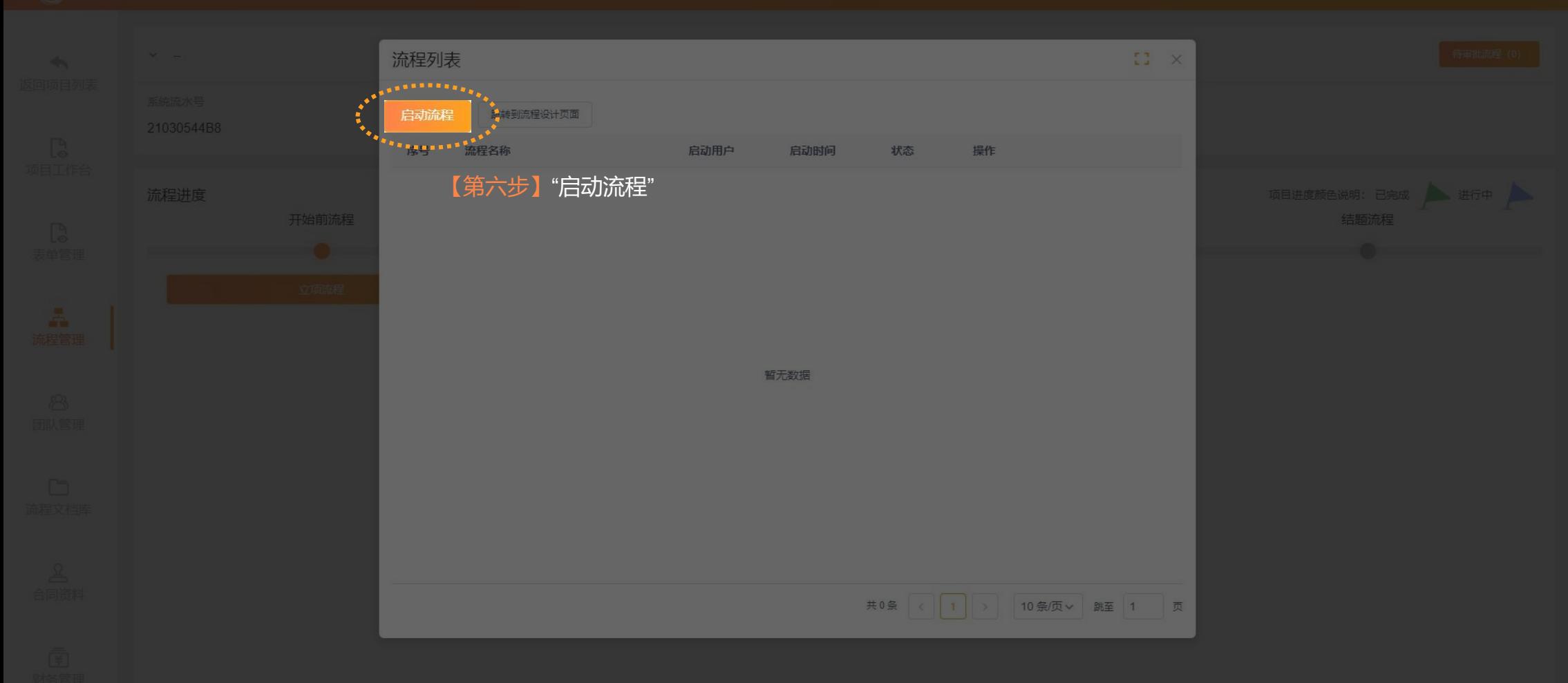

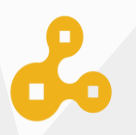

 $\begin{aligned} \mathbf{1} & \mathbf{1} & \mathbf{1$ 待审批流程 (1)

'\*\*\*\*\*\*\*\*\*\*\*\*\*

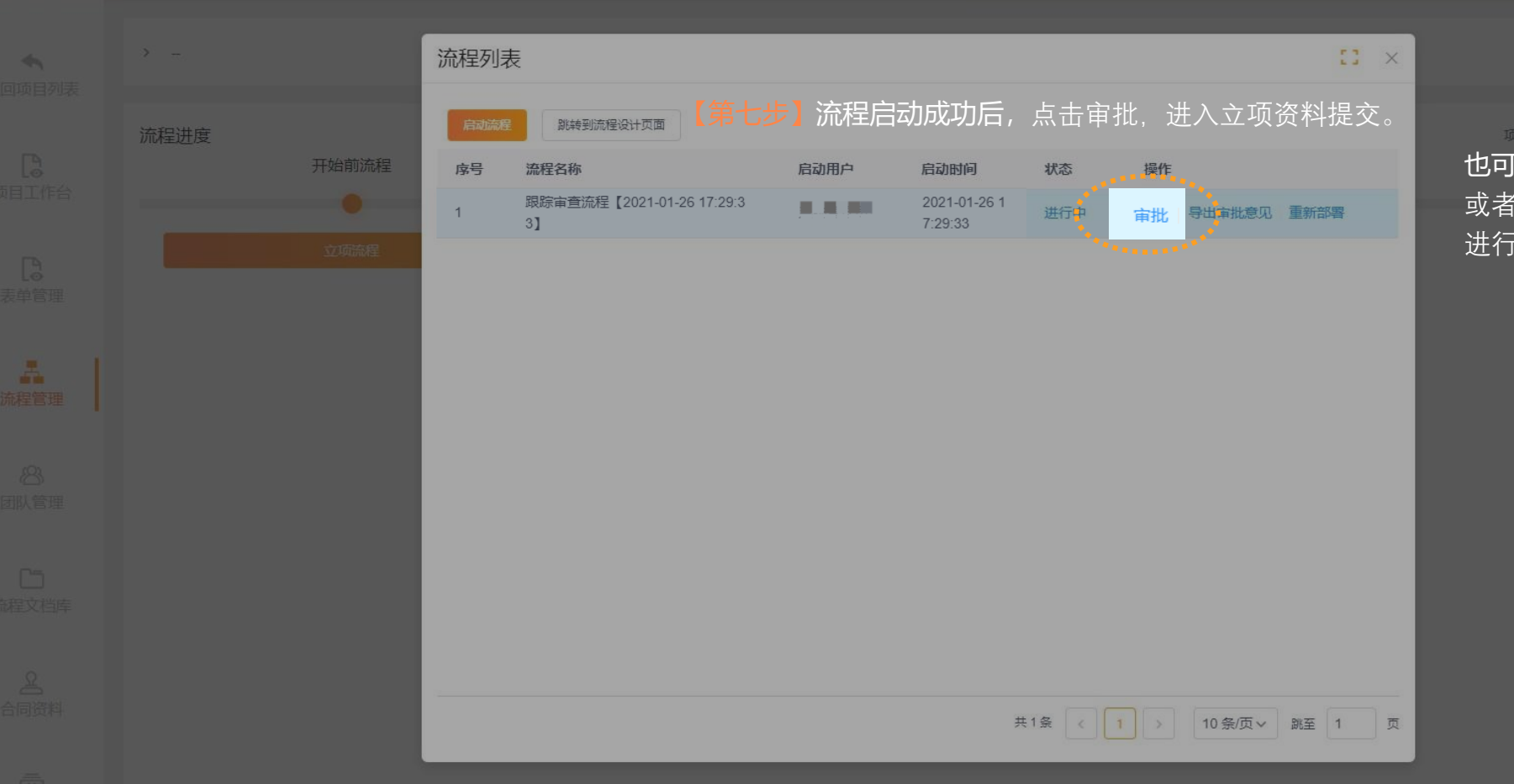

项目进度颜色说明: 已完成 进行中 也可以通过右上角【待审批流程】 或者登录页面的【代办事项】 进行立项资料的提交。

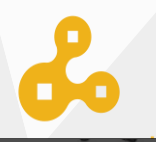

### 审批流程

审批内容 流程审批记录 流程图

本流程最新文件 本流程审批意见

暂无文件

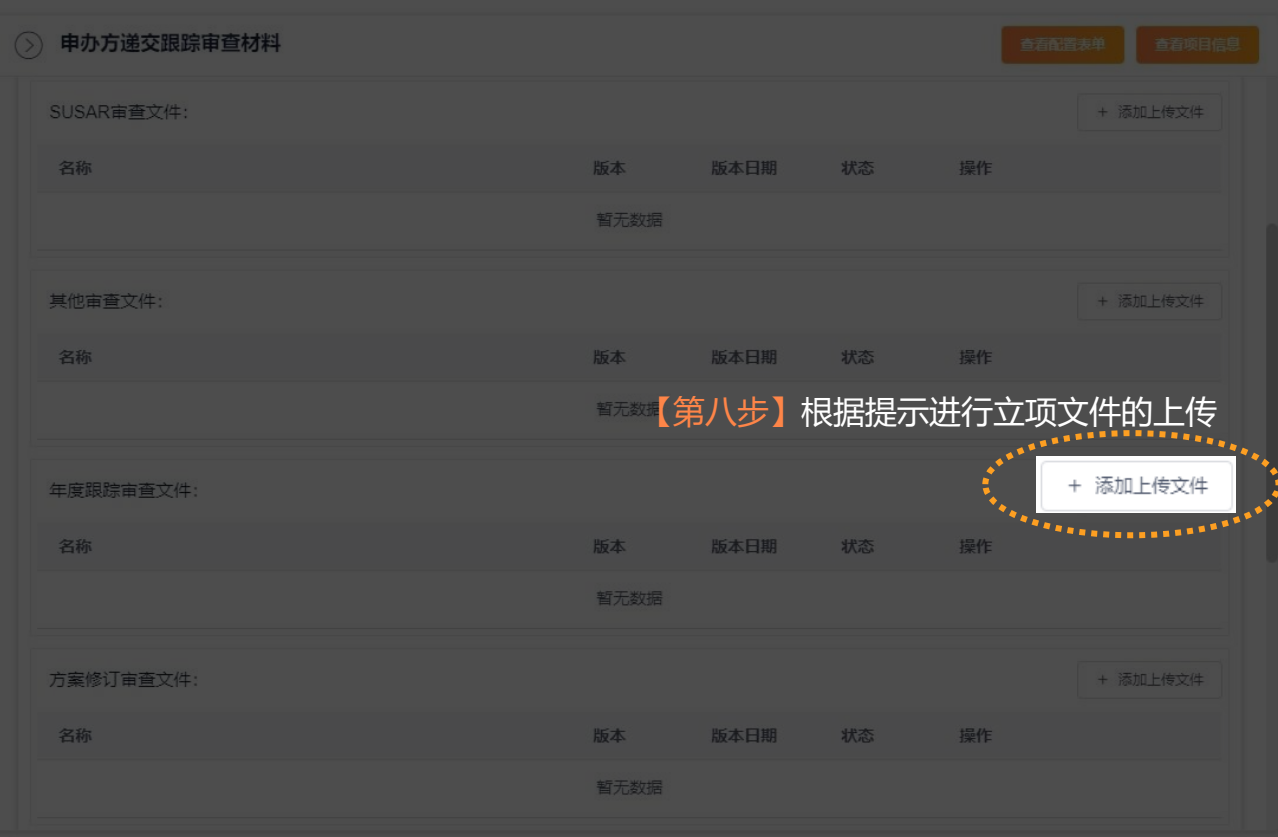

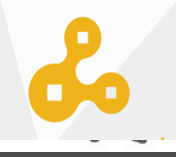

#### 审批流程

审批内容 流程审批记录 流程图

本流程最新文件 本流程审批意见

暂无文件

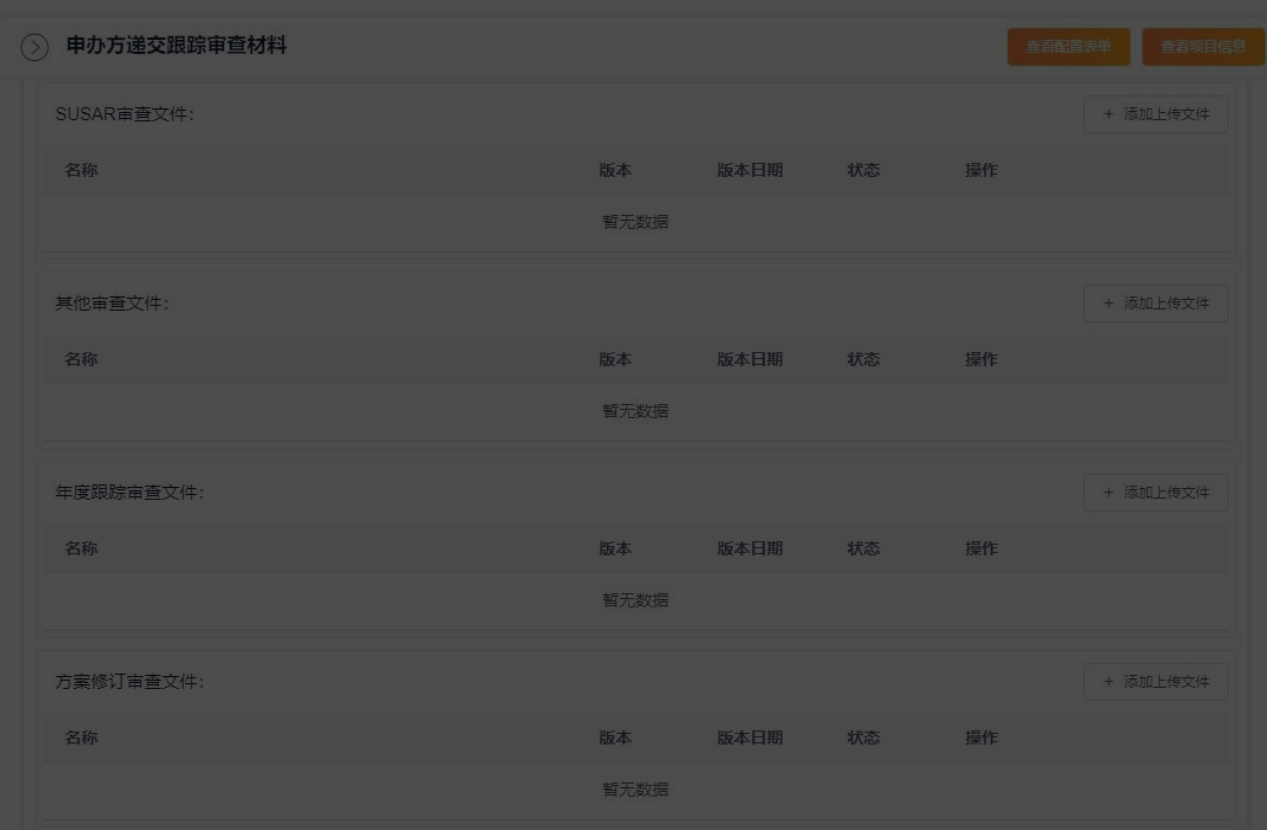

# 【第九步】点击提交将立项资料交由机构老师进行审核。.......

■ 2通知相关人员 ■ 发送邮件 ■ 取消 ■ ■ 著存

提交  $\frac{1}{2}$